# xello

# **How Educators Send Requested Transcripts**

After students have requested that their transcript be sent to the colleges of their choice, you can view their requests, import and send their transcript, and then track the progress.

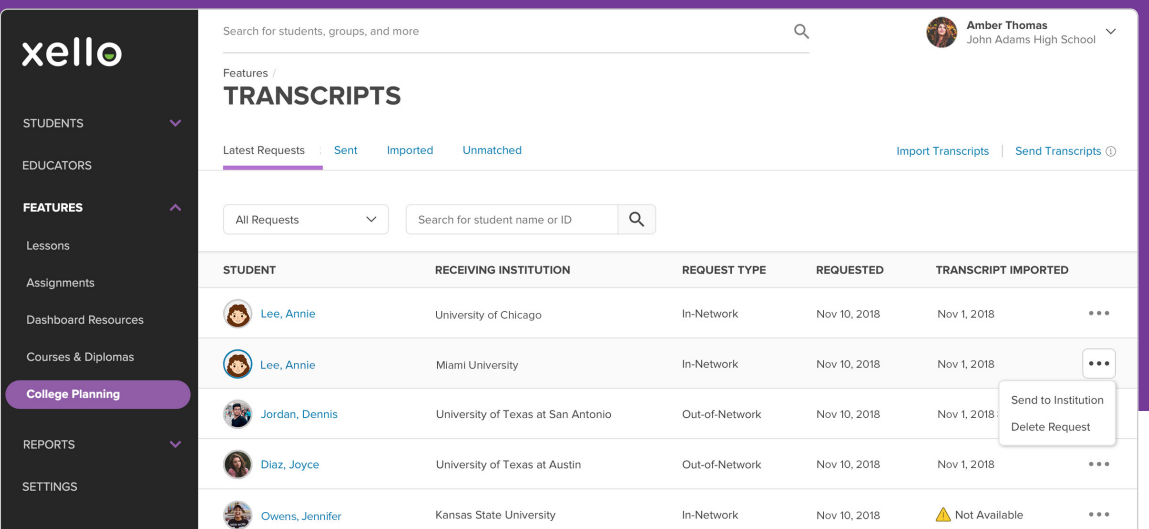

## **Access the Transcript Tool**

 From your educator account, under **Features**, click **College Planning**, and select **Transcripts**. The first page will be the list of all student transcript requests by default ordered by urgency. To return to this page, click the **Latest Requests** tab.

## **Import a Transcript**

 If a student's transcript hasn't been imported yet, and is identified as **Not Available**, click the three dot

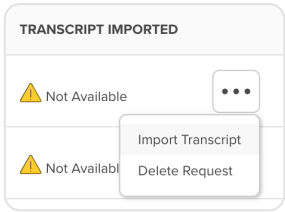

menu to the right of the student name, select **Import Transcript** and follow the prompts.

 To import multiple student transcripts at once, click **Import Transcripts** from the top right of any screen in the transcript tool and follow the prompts.

# **Send a Transcript In-Network**

Schools identified as In-Network are institutions that accept transcripts digitally. Click the three dot menu to the right of the student name and select **Send to Institution**.

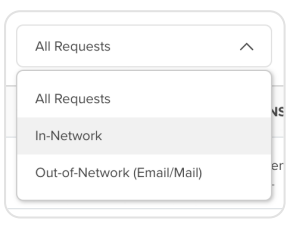

 $T_{\text{C}}$  To send all available In-Network requests at once, filter the requests by clicking the **All Requests** dropdown and selecting **In-Network**, then click **Send All** located at the bottom of the page.

# xello

## **Send a Transcript Out-Of-Network**

 Some transcripts will be identified as **Out-Of-Network** because the school has arranged to accept transcripts via email or post mail options.

- Click **Send to Institution by Email** to enter the registrar's email address.
- Click **Add Date Sent by Mail** to track when the transcript was sent via post mail.

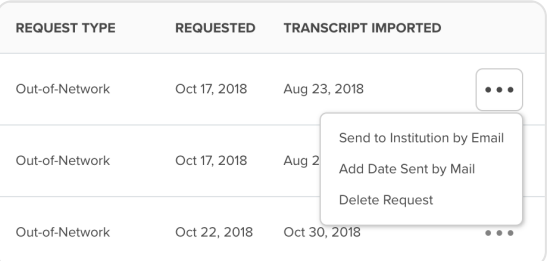

## **• Track Transcripts**

To view all the transcripts that have been sent, click on the **Sent** tab at the top of the page. To see the

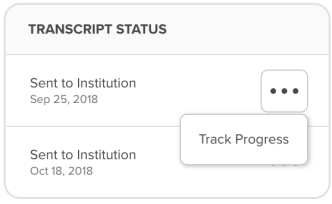

progress of a transcript for an individual student, click on the three dot menu to the right of the student name and select **Track Progress**.

# $\frac{1}{\sqrt{2}}$

# **Congrats! You're on your way!**

Questions? We've got your back! Reach us at help@xello.world or +1 (800) 965-8541 and check out help.xello.world for more information.